## staffsuite Tip of the Week

Bond International Software, Inc. | The Global Leader in Staffing and Recruiting Software Solutions

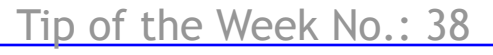

## **Payroll Tax Calculator**

When entering your timesheets into a batch, click on the Calculator button at the bottom right of the timesheet.

A new Payroll Tax Calculator screen will open. When the screen opens, you will see the regular earnings amount populated. This is based on the Total Hours amount you entered on the timesheet. Click on the calculate button at the bottom. The appropriate taxes will be listed and the final Net Amount displayed at the bottom of the calculator. This is the amount their check will be, not taking into consideration any post tax deductions.

## Timesheet Add - Batch # 1024 Ref # 1 **A** Lookun Information Assignment Information Employee SS # Company Owning Attn To Rep Order # Assignment # 1258 587-76-6556 **UPS** 519 Pay Frequency Employee ID Company Using A/R Company **PO#** Ref # **UPS** UPS 8976656 23 Weekly Employee Name Vendor ID Vendo DeAndra "DeAndra" Smit Indiv Check Direct Deposit Period Begin Period End **Total Hours** Check Handling Indiv Invoice  $\vee$  12/14/2008  $\overline{\phantom{a}}$  [List Timesheets] 40.00 12/08/2008 Mail  $\ddot{ }$  $\Box$  Bill Only Instructions | Type | Total | Rate | Mon | Tue | Wed | Thu | Fri | Sat | Sun Wage **Deduction** EE Amount | E **Requier Hours** Pay 40.00 34.25 Bill 40.00 65.00 k.  $\rightarrow$ Manual Chk Diagnostics Invoice Adi Calculator Detail/Notes Eligibility Award  $\overline{\mathbf{C}}$  $\rightarrow$  $\begin{array}{c|c|c|c|c} \hline \textbf{M} & \textbf{M} & \textbf{M} \end{array}$ Invoice Message Per Wage In Use 12/16/2008 09:24 PM My Staffing Company Entered Unbilled Unpaid

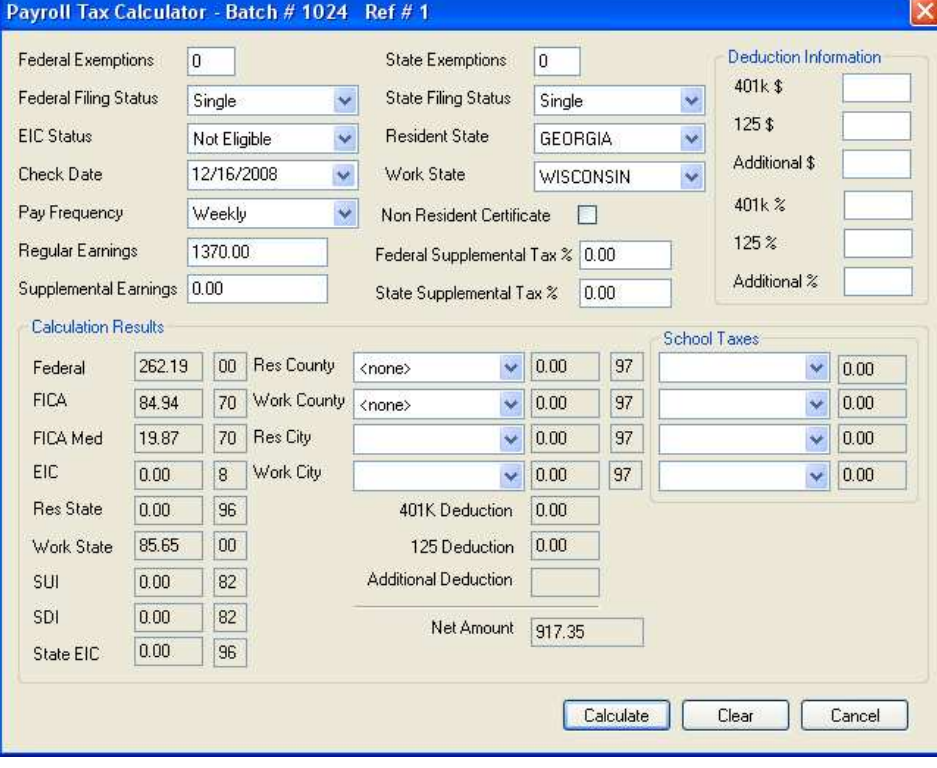

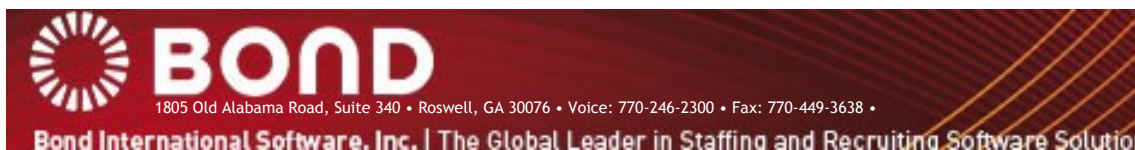

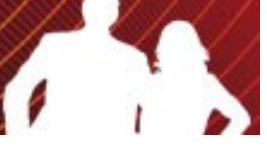